## **Android Studio**

## **K** Fix Me!

- [How to launch an Activity from another Application in Android](https://stackoverflow.com/questions/3872063/how-to-launch-an-activity-from-another-application-in-android)
- [Android TV Developer Documentation](https://developer.android.com/training/tv)
- [Android Launcher Icon Size](https://stackoverflow.com/questions/12768128/android-launcher-icon-size)
- [Dalvik opcodes](http://pallergabor.uw.hu/androidblog/dalvik_opcodes.html)
- To make a release build instead of a debug build, click on "Build Variants" at the bottom left of Android Studio 4.1, then change "Active Build Variant" to release.
- Install my

Netflix Launcher

apk file to make Netflix available for the Android TV Launcher and Home Screen.

From: <https://wiki.condrau.com/> - **Bernard's Wiki**

Permanent link: **<https://wiki.condrau.com/android:studio>**

Last update: **2021/01/19 12:24**

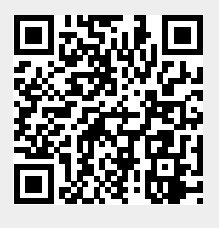